# Backup Exec 2014 Management Pack for Microsoft SCOM

Management Pack for Microsoft SCOM User Guide

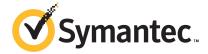

## Management Pack for Microsoft Operations

This document includes the following topics:

- Backup Exec Management Pack for System Center Operations Manager
- Supported Backup Exec versions
- Supported System Center Operations Manager versions
- Installing the Backup Exec Management Pack
- Notification Groups
- Backup and job monitoring rules
- Storage and media monitoring rules
- Agent for Windows monitoring rules
- Server and service monitoring rules

#### Backup Exec Management Pack for System Center Operations Manager

Symantec Backup Exec for Windows Servers Management Pack allows System Center Operations Manager (SCOM) to monitor Backup Exec Alerts, Performance Monitor attributes, and Events. The Management Pack is available as a download from the Symantec Web Site.

The Backup Exec Management Pack monitors for the following items:

Backup Exec services paused, stopped, and failed states

- Backup Exec job alerts
- Storage and media alerts
- Backup Exec Agent for Windows alerts

The Backup Exec Management Pack allows SCOM to monitor for Backup Exec alerts, Performance Monitor attributes, and events in the Windows event logs.

For each event, the management pack provides you with the following to assist in troubleshooting the issue:

- A detailed description of the error.
- A probable cause that details the most likely condition to create the error.
- A suggested resolution to assist in recovering from the error in a timely manner.
- A detailed description of the computer such as the computer name, an IP address, an installation path, and a build number.

To monitor Backup Exec, SCOM requires that port 1270 is available through the firewall. SCOM will encrypt the data and use TCP for transport. One Management Pack will monitor both the server and the client components of Backup Exec.

See "Supported Backup Exec versions" on page 3.

See "Supported System Center Operations Manager versions" on page 3.

#### Supported Backup Exec versions

You can use this Management Pack to monitor following Backup Exec versions:

Backup Exec 2010 and later

See "Backup Exec Management Pack for System Center Operations Manager" on page 2.

#### **Supported System Center Operations Manager** versions

Backup Exec 2014 Management Pack supports following versions of System Center Operations Manager:

- SCOM 2007 R2
- SCOM 2012 R2

See "Installing the Backup Exec Management Pack" on page 4.

#### Installing the Backup Exec Management Pack

You must download the Management Pack from the Symantec Web site before you can install it.

#### To install the Backup Exec Management Pack

- Download the Management Pack from the Symantec Web site.
- 2 Start the System Center Operations Manager operations console. See "Supported System Center Operations Manager versions" on page 3.
- Click the **Administration** tab.
- In the selection pane, under Actions, click **Import management packs**.
- Click Add.
- Click Add from disk.
- 7 Specify the path or browse to where the Backup Exec Management Pack file is located, and then click Open.
- Click Install.
- Review your selections, click Close.

Refer to your System Center Operations Manager documentation for additional information on importing management packs into the System Center Operations Manager.

#### **Notification Groups**

For information about adding operators to this notification group, refer to the appropriate SCOM documentation.

#### Backup and job monitoring rules

Backup and job monitoring rules for Backup Exec are located in the following folder: Symantec Backup Exec.

The following table details the Backup and Job Monitoring rules that are included with this Management Pack:

| Rule                           | Alert Severity                                                                                                    |
|--------------------------------|----------------------------------------------------------------------------------------------------|
| Backup Job Contains No<br>Data | Informational                                                                                                    |
| Catalog Error                  | Error                                                                                                    |
| SDR Copy Failed                | Error                                                                                                    |
| SDR Full Backup Success        | Informational                                                                                                    |
| Job Cancellation               | Warning                                                                                                    |
| Job Completed With Exceptions  | Informational                                                                                                    |
| Job Failed                     | Error                                                                                                    |
| Job Failed (Test Run)          | Error                                                                                                    |
| Job Start                      | Informational                                                                                                    |
| Job Success                    | Informational                                                                                                    |
| Job Warning                    | Warning                                                                                                    |
|                                | Backup Job Contains No Data  Catalog Error  SDR Copy Failed  SDR Full Backup Success  Job Cancellation  Job Completed With Exceptions  Job Failed  Job Failed (Test Run)  Job Start  Job Success |

Table 1-1 Backup and job monitoring rules

#### Backup and job monitoring performance rules

The following rules are available:

- Successful Jobs
- Failed Jobs
- Aborted Jobs
- In Use Skipped Objects
- **Error Skipped Objects**
- Corrupt Objects
- Failed Verify Objects
- Job Count

To set the threshold operational limits for the performance rules of Backup Exec, please refer to the System Center Operations Manager documentation. After you set the threshold limit for a particular performance rule, SCOM sends an alert using the Backup Exec Management Pack whenever the performance counter exceeds the set threshold value.

See "Supported System Center Operations Manager versions" on page 3.

### Storage and media monitoring rules

Storage and media monitoring rules for Backup Exec are located in the following folder: Symantec Backup Exec.

The following table details the storage and media monitoring rules included with this Management Pack.

Table 1-2 Storage and media monitoring rules

| Event ID | Rule                   | Alert Severity |
|----------|------------------------|----------------|
| 58053    | Storage Error          | Error          |
| 58055    | Storage Information    | Information    |
| 58054    | Storage Warning        | Warning        |
| 58064    | Library Insert         | Information    |
| 58057    | Media Error            | Error          |
| 58059    | Media Information      | Information    |
| 58061    | Media Insert           | Warning        |
| 58060    | Media Intervention     | Information    |
| 58062    | Media Overwrite        | Information    |
| 58063    | Media Remove           | Information    |
| 58058    | Media Warning          | Error          |
| 65314    | Tape Alert Error       | Critical Error |
| 65312    | Tape Alert Information | Warning        |
| 65313    | Tape Alert Warning     | Error          |

#### Storage and media monitoring performance rules

The following rules are available:

- **Backup Device Wait Time**
- Backup Mount Time

To set the threshold operational limits for the performance rules of Backup Exec, please refer to the System Center Operations Manager documentation. After you set the threshold limit for a particular performance rule, SCOM sends an alert using the Backup Exec Management Pack whenever the performance counter exceeds the set threshold value.

See "Supported System Center Operations Manager versions" on page 3.

#### Agent for Windows monitoring rules

Agent for Windows monitoring rules for Backup Exec are located in the following folder: Symantec Backup Exec.

The following table details the Agent for Windows monitoring rules included with this Management Pack.

| Table 1-3 | Agent for Windows monitoring rules |
|-----------|------------------------------------|
|-----------|------------------------------------|

| Event ID | Rule                                                                       | Alert Severity |
|----------|----------------------------------------------------------------------------|----------------|
| 58115    | Invalid Operating<br>System Version                                        | Error          |
| 58116    | Port Conflict                                                              | Error          |
| 58117    | Port Listen Failed                                                         | Error          |
| None     | The Backup Exec<br>Agent for Windows<br>Service Entered a<br>Stopped State | Error          |

#### Agent for Windows performance monitoring rules

The following rules are available:

- Acknowledged Message Count
- Acknowledged Message/Sec
- Active Message Count
- Active VSN Count
- Received Bytes Count
- Received Bytes/Sec
- Received Message Count

- Received Message/Sec
- Sent Bytes Count
- Sent Bytes/Sec
- Sent Message Count
- Sent Message/Sec

To set the threshold operational limits for the performance rules of Backup Exec, please refer to the System Center Operations Manager documentation. After you set the threshold limit for a particular performance rule, SCOM sends an alert using the Backup Exec Management Pack whenever the performance counter exceeds the set threshold value.

See "Supported System Center Operations Manager versions" on page 3.

#### Server and service monitoring rules

Server and service monitoring rules for Backup Exec are located in the following folder: Symantec Backup Exec.

The following table details server and service monitoring rules included with this Management Pack.

Table 1-4 Server and service monitoring rules

| Event ID | Rule                                     | Alert Severity |
|----------|------------------------------------------|----------------|
| 57794    | Backup Exec<br>Name Service<br>Failure   | Error          |
| 57348    | Database<br>Maintenance<br>Failure       | Error          |
| 57347    | Database<br>Maintenance<br>Information   | Informational  |
| 57802    | Failed to Initialize                     | Error          |
| 57803    | Failed to Initialize<br>Business Objects | Error          |
| 57798    | Invalid Operating<br>System Version      | Error          |

Server and service monitoring rules (continued) Table 1-4

| Event ID | Rule                                                                    | Alert Severity |
|----------|-------------------------------------------------------------------------|----------------|
| 57804    | Schema Mismatch                                                         | Error          |
| 57796    | Service Start                                                           | Informational  |
| 57797    | Service Stop                                                            | Informational  |
| 34576    | Software Update Information                                             | Informational  |
| None     | The Backup Exec<br>Agent Browser<br>Service Entered a<br>Stopped State  | Error          |
| None     | The Backup Exec<br>Device & Media<br>Service Entered a<br>Stopped State | Error          |
| None     | The Backup Exec<br>Job Engine Service<br>Entered a Stopped<br>State     | Error          |
| None     | The Backup Exec<br>Naming Service<br>Entered a Stopped<br>State         | Error          |
| None     | The Backup Exec<br>Server Service<br>Entered a Stopped<br>State         | Error          |
| None     | The Backup Exec<br>Management<br>Service entered a<br>Stopped State     | Error          |

#### Server and service performance monitoring rules

The following rules are available:

- Active Job Count
- Server Active Time

- Acknowledged Message Count
- Acknowledged Message/Sec
- Active Message Count
- Active VSN Count
- Received Bytes Count
- Received Bytes/Sec
- Received Message Count
- Received Message/Sec
- Sent Bytes Count
- Sent Bytes/Sec
- Sent Message Count
- Sent Message/Sec

To set the threshold operational limits for the performance rules of Backup Exec, please refer to the System Center Operations Manager documentation. After you set the threshold limit for a particular performance rule, SCOM sends an alert using the Backup Exec Management Pack whenever the performance counter exceeds the set threshold value.

See "Supported System Center Operations Manager versions" on page 3.